The Master<br>Genealogist

### **Mike's Monthly TMG Tips**

Ottawa TMGUG 7 Nov 2015

### Happy National Railway Day

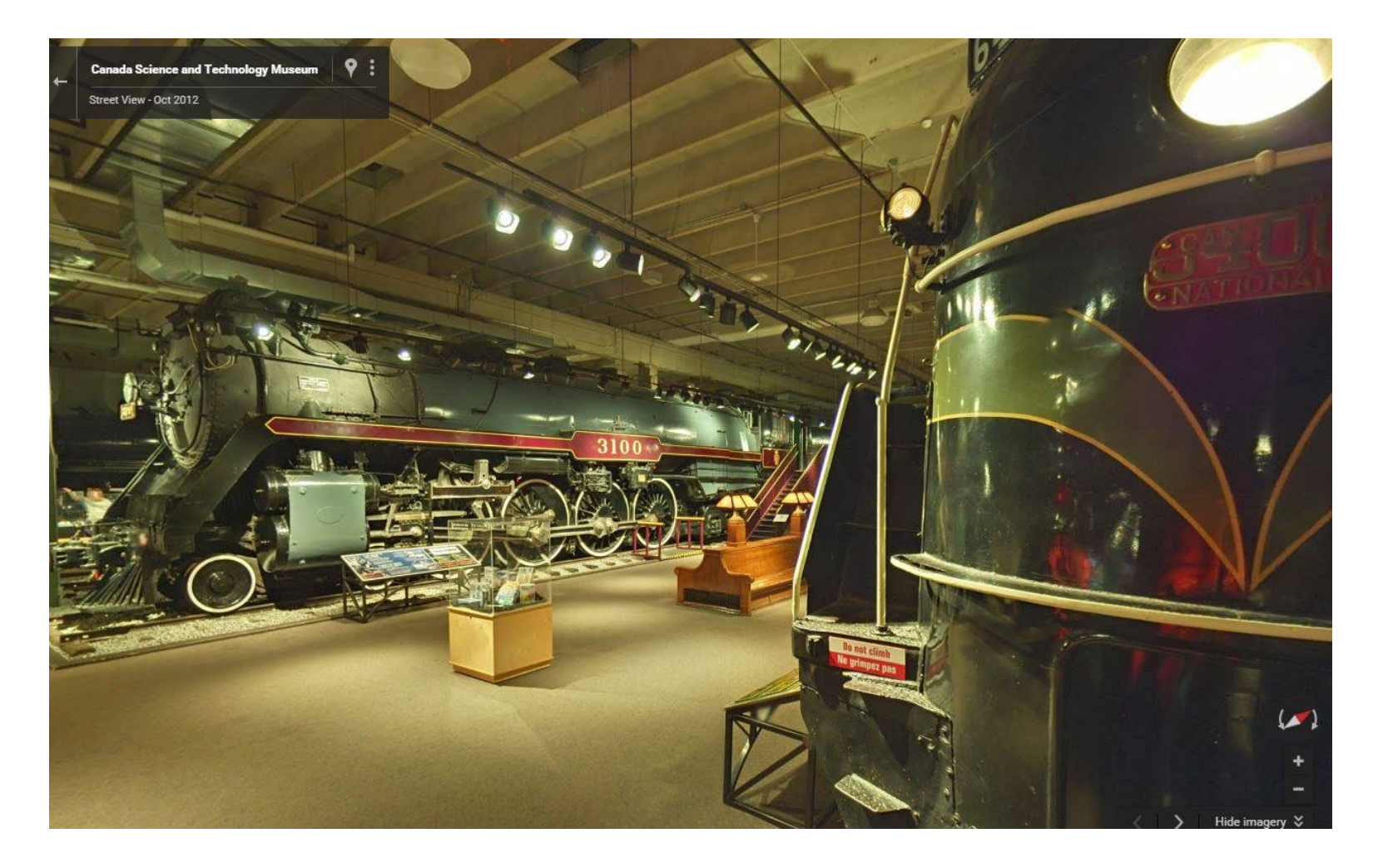

Go on a virtual visit of the Locomotives Hall<http://ow.ly/TZFo3>

### **Veterans' Week**

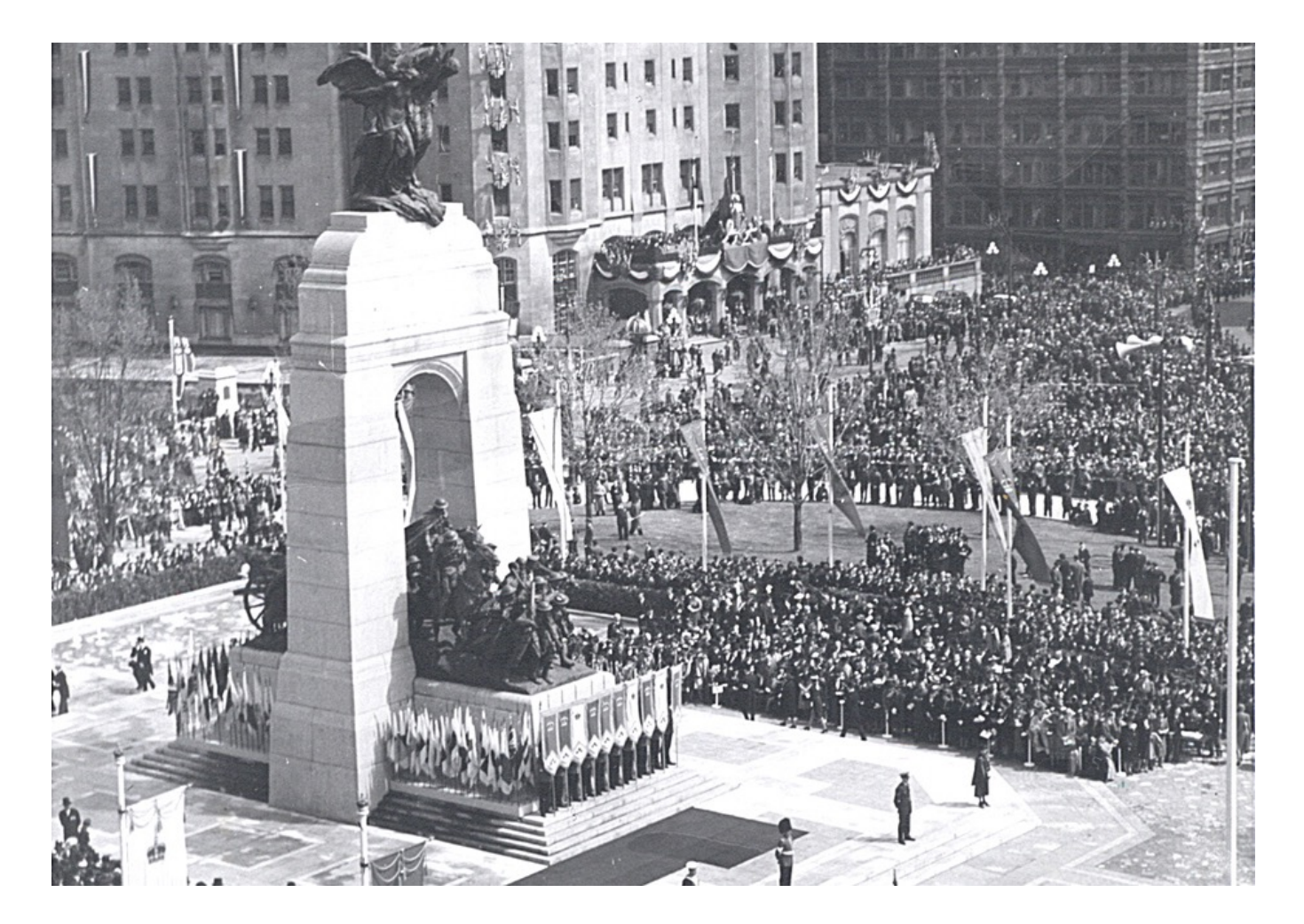

The National War Memorial is unveiled in a ceremony on May 21, 1939. CWM 19900076-235, © Canadian War Museum

## TMG 9.05

TMG 9.05 is available. Download directly

- [http://whollygenes.swmirror.com/](http://whollygenes.swmirror.com/tmg9setup.exe) tmg9setup.exe (US version)
- [http://whollygenes.swmirror.com/](http://whollygenes.swmirror.com/tmg9uksetup.exe) tmg9uksetup.exe (UK version)

[Change Log: www.whollygenes.com/files/](http://www.whollygenes.com/files/changelog.rtf) changelog.rtf

# TMG problems

- Go to the list archives Search link here: [http:](http://archiver.rootsweb.ancestry.com/cgi-bin/search?path=TMG)//<br>[archiver.rootsweb.ancestry.com/cgi-bin/search?](http://archiver.rootsweb.ancestry.com/cgi-bin/search?path=TMG) path=TMG
- Simply type in the first (`Body') field
- No need to enter a date or any other info
- Click on Search
- You have your answer

Now available on [http://ottawa-tmg-ug.ca/](http://ottawa-tmg-ug.ca/links.htm) links.htm

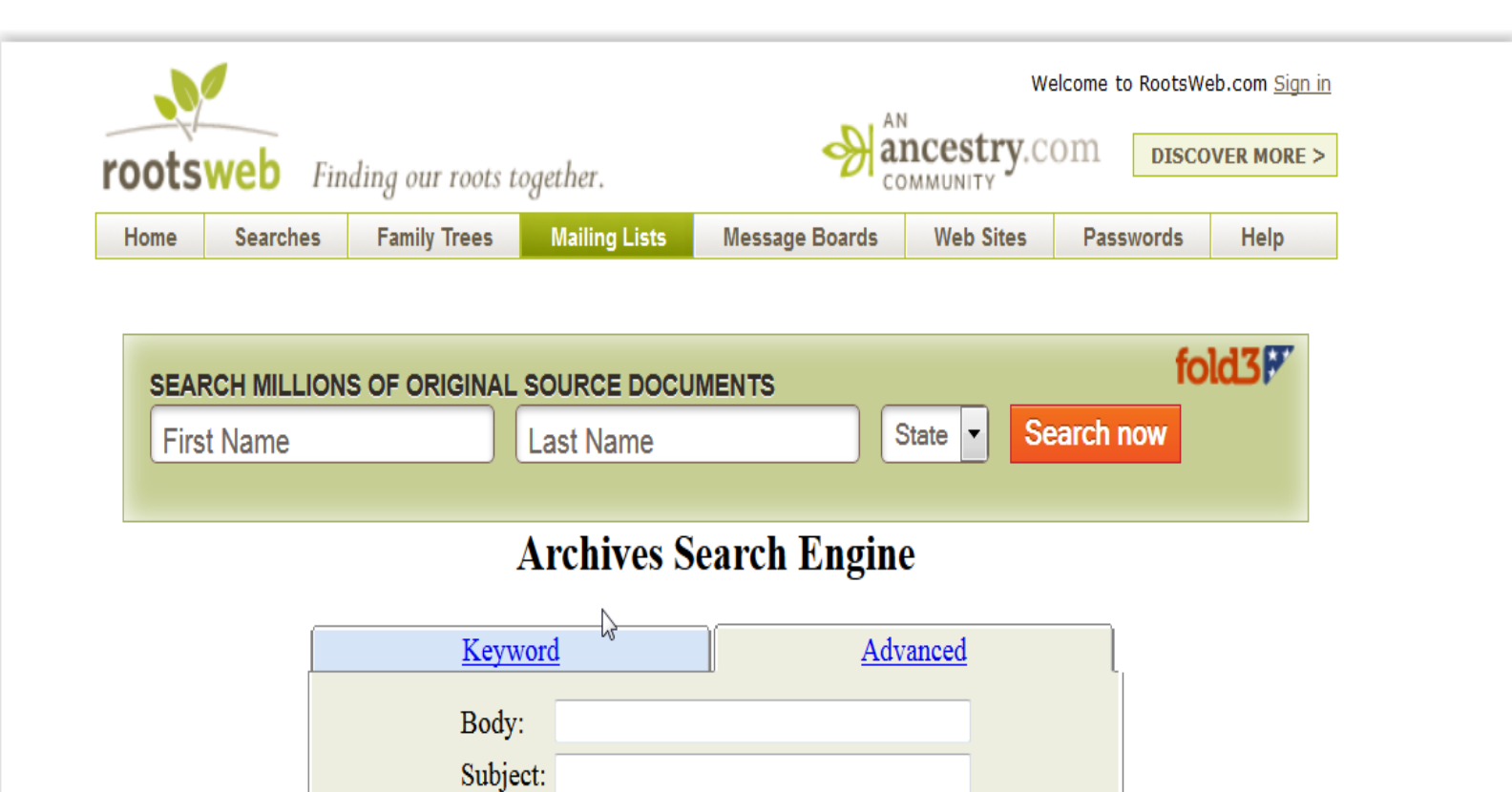

From:

List:

Date:

(email address of poster)

(limit search to one mailing list)

Search Search tips

(e.g. 10 Jun 2005, Jun 2005, or 2005)

**TMG** 

## Social Media Update

### **TMG-REFUGEES:** ninety messages since Jul 2015

([http://lists.rootsweb.ancestry.com/index/other/Miscellaneous/](http://lists.rootsweb.ancestry.com/index/other/Miscellaneous/TMG-REFUGEES.html) TMG-REFUGEES.html)

Website:<https://sites.google.com/site/tmgrefugees>

**TMG Facebook Page**: six posts since 1 Oct 2015 ([https://www.facebook.com/groups/themastergenealogist/\)](https://www.facebook.com/groups/themastergenealogist/)

**TMG Mailing List** [\(http://lists.rootsweb.ancestry.com/index/](http://lists.rootsweb.ancestry.com/index/other/Software/TMG.html) other/Software/TMG.html)

- August 2015 280 messages
- September 2015 254 messages
- October 2015 234 messages

### History Research Environment (HRE)

- HRE is an international collaborative GPL software project<br>to create a versatile history recording and analysis application to create a versatile history recording and analysis application<br>that includes genealogy. It has been in design phase for over a year. But it is a very large task and will take time before it<br>will get a public showing.
- Progress is being made in the design. About 40 mainly dedicated TMG users, some with IT expertise and many who have tried to push the existing TMG features to their unintended limits, have identified the new data representations and their interactions. Each needs detailed study to minimize the need for subsequent database definition changes. We are trying to think ahead, leave hooks that can then be enriched later, but allowing the basic system can be tested as soon as possible.
- The use of TMG-L and REFUGEES lists is a way of raising interesting discussion topics.

## Windows 10

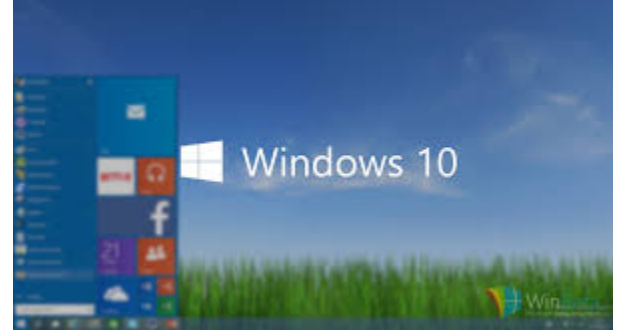

- TMG 9.05 runs fine on Windows 10 Preview 10030 - Don Ferguson
- In Windows 10 (64 bit), the Wholly Genes PDF does not work when running as a normal user but works fine when TMG is run as an Administrator. Generating the report directly to PDF will not work. However, sending the report to 'Printer' and selecting the 'Microsoft Print to PDF' printer does work and appears to produce very similar if not identical results. – Wade Oram

### Multiple Datasets in a Project

**I tried making a new data set to add a focus group of 118 people and ended up with ID numbers separated by a colon. The first number is always a 2 and the second is the actual ID.**

That number '2' is telling you that all these people are in a Dataset numbered '2', implying that there is probably also a number '1'.

Go back into the Data Set Manager. Now see if you have two Data Sets.

If you do, see if the check mark is missing in front of Data Set '1'. If it is missing then you have disabled being able to "see" Data Set '1' but it is still in your project. Highlight the disabled Data Set '1' and now click the "Enable" button, or double-click that Data Set. If you also leave Data Set '2' with a check mark (i.e. enabled), when you look at the picklists or PE you will now "see" all the people from both Data Sets with their ID number prepended with their Data Set number.

### List of people in a state with the city also listed

**I am trying to make a list of people in a state with the city also listed.**

Cities and states are not associated with people. The events recorded for people may be associated with cities and states, as your filter recognizes. Just as you cannot filter for a city associated with a person, you cannot print a city associated with a person. You have to print the city associated with an event.

While the List of People report will let you filter for an event with a specific place associated, it will not identify which event that was, and thus will not let you output the city in that event. You could include the city for some specific events, like birth, marriage, death and burial, but there is no assurance that the event that occurred in Connecticut was one of those events.

If you want to identify the city associated with an event in a given state, you must use the List of Events report. This will let you output the city associated with that event, and also the two principals, so you can get, after a fashion, a list of people. However, a person may a number of events in that state, so unless your filter limits the results to specific types of tags you could end up with lots of events for some of the people.

### TMG File Organization

**In TMG when I go to File, Preferences, current project, options, advanced, all of the files are shown as C: \Documents\The Master Genealogist v8\ \*\*\* Is this correct? Why are the files not showing as v9?**

Because you restored your TMG 8 project into TMG 9, and didn't change the paths. That's not necessarily bad, but is messy, and if you should do some "housecleaning" and delete all that old TMG 8 stuff you would be in trouble.

[See http://tmg.reigelridge.com/new-computer-](http://tmg.reigelridge.com/new-computer-version.htm#paths)<br>version.htm#paths

### Anecdote Tags

**I have several newspaper items I'd like to include with several ancestors i.e. Miss XXXXXXX has returned from Good Hope where she was visiting her grandparents. Miss XXXXXX is visiting with Mrs. Charles XXXX? These are "Social" items in the newspapers. How should I tag these?**

Those sure sound like Anecdotes to me. <g>

When I find such things I try to frame them a bit to give some context.

For example, "By 1905 they had become established enough in town that the local paper reported their trip back to lowa...'

### FTM Import

TMG9 only supports importing a FTM 2008/2009 database. Direct import of a later FTM database is not supported.

In FTM, you select File / Export and select the output format as 'Family Tree Maker 2008/2009' and import that to TMG. Be sure to save the FTM 2008/2009 database with a name differing from that of your current FTM database.

### Concatenating Sentences: [+] Code

The purpose of the [+] Code is to join two sentences that would otherwise be separate.

When the [+] code is present:

1. The ending punctuation of the first sentence is suppressed.

2. The normally-automated capitalization (if any) at the beginning of the second sentence is suppressed.

3. Spaces immediately following the [+] are honored.

- The second sentence must **start** with the **[+]** code. If the **[+]** code is found at any other position in the sentence, then it is ignored.
- Any number of tags can be combined in this way to create a single compound sentence.

### Pick List Sort Problem

**I realized that I had misspelled the surname and used TMGU to find and replace the bad spelling with the correct spelling. All worked well and I've been entering all the rest now with the correct spelling.**

**However, I'm finding that the pick list is sorting the family >in two places. One in the correct order and a second group in order as if it is still spelled incorrectly. I have run Optimize - Validate - Optimize. That doesn't seem to correct anything. I've checked that the sort is set for Surname, given, date of birth--not by ID. What should I do now?**

My guess is that you used the TMG Utility to change the Surname part of the Name Tags. But did you also change the SortSurname part?

### Pick List Sort Problem

If you have some name records where you changed the Surname but should have changed both Surname and SortSurname, that is easy to fix in TMGU using Change Name Parts.

Filter: If Surname Not Equal to "[SortSurname]" (omit the quotes)

Action: Change SortSurname Copy Surname

**As always, use Log Only to do a test run before actually changing anything.**

### **OGS Conference 2017**

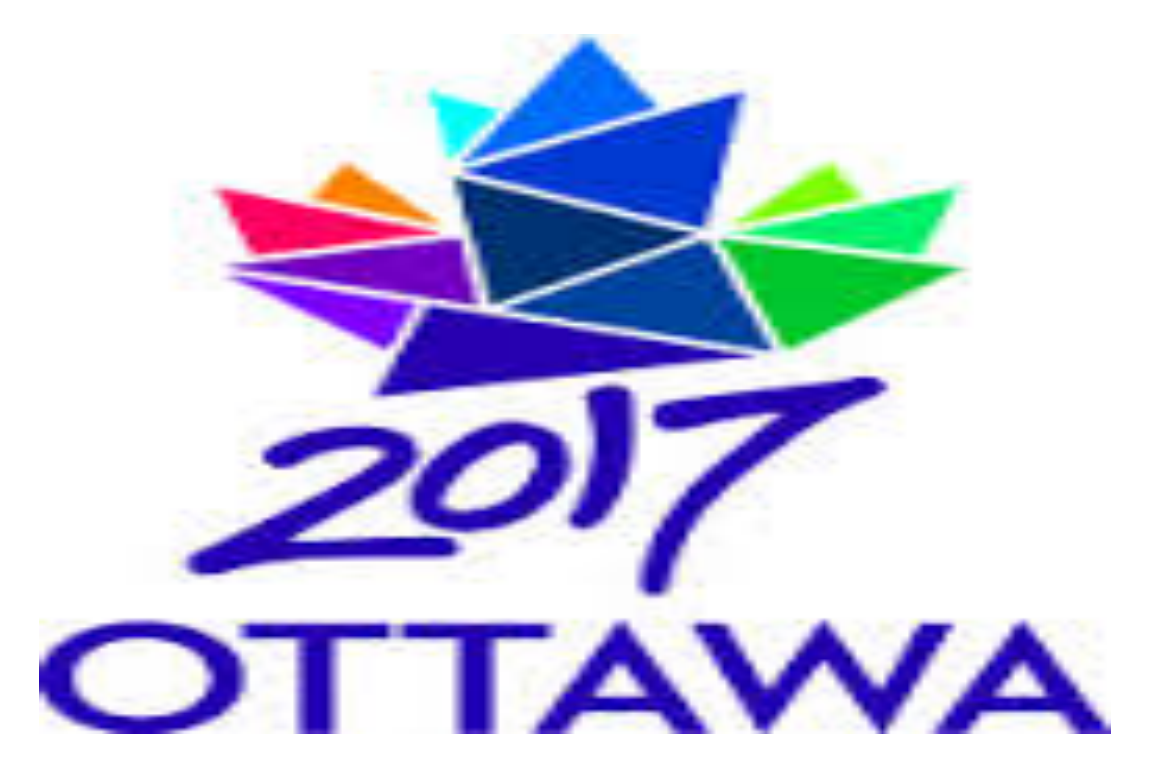

#### "OUR CANADA – YOUR FAMILY: BUILDING A NATION" E-mail: conference2017@ogs.on.ca

Copyright (2007) The Ontario Genealogical Society www.ogs.on.ca